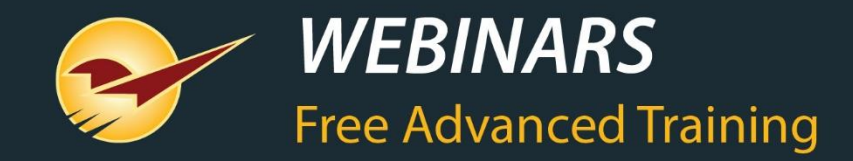

### **The Most Effective Reports to Manage Your Business**

Michael Horn

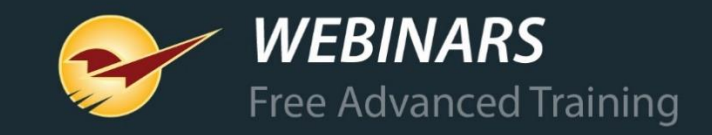

# **Data is the fuel behind business success Data is the new oil in the world economy. Mining it, managing it, and putting it to work is vital to the success of any business**

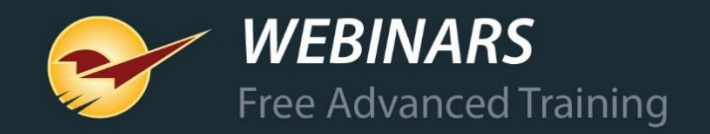

## *WHAT YOU'LL* **LEARN**

- The various reporting methods in Paladin
- Reports to manage your business
- Inventory reporting & management
- What's ODBC and why should I care?
- Learn more

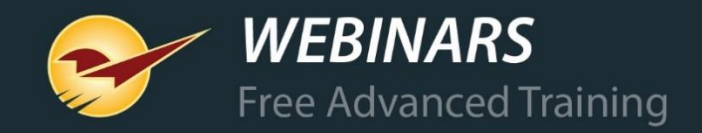

### **The various reporting methods in Paladin**

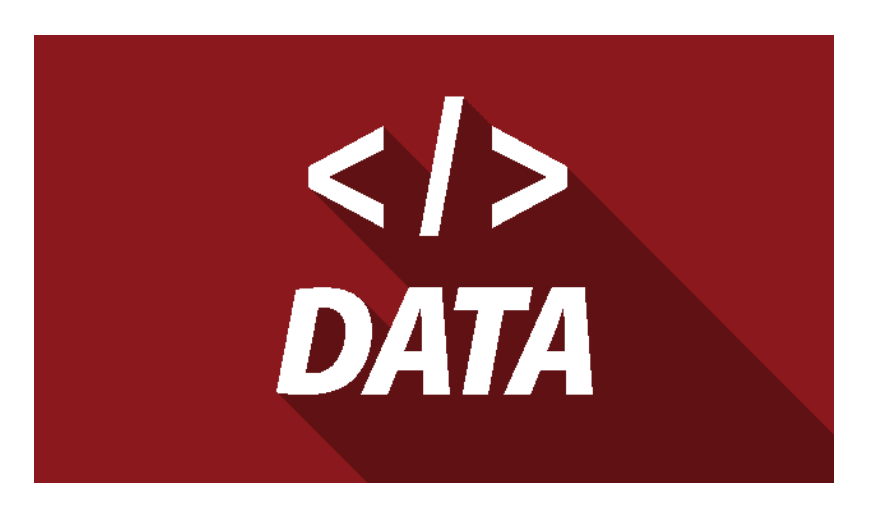

- 1. Paladin Reports module
	- Standard reports with a myriad of criteria selections
- 2. Advanced Lookup and magnifying glass reports
	- Export data to Excel for further slicing & dicing
- 3. Paladin Reports menu
	- SQL Report Builder (a programmer's delight)
	- MS Access Templates (custom labels, signs & reports)
- 6. Free text searches using the Transaction Report
- 7. ODBC (open database connectivity) advanced reporting

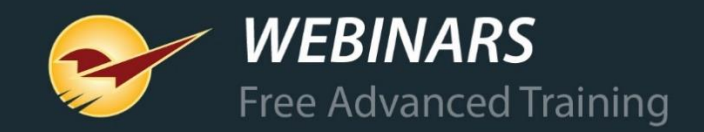

#### **Reports to manage your business**

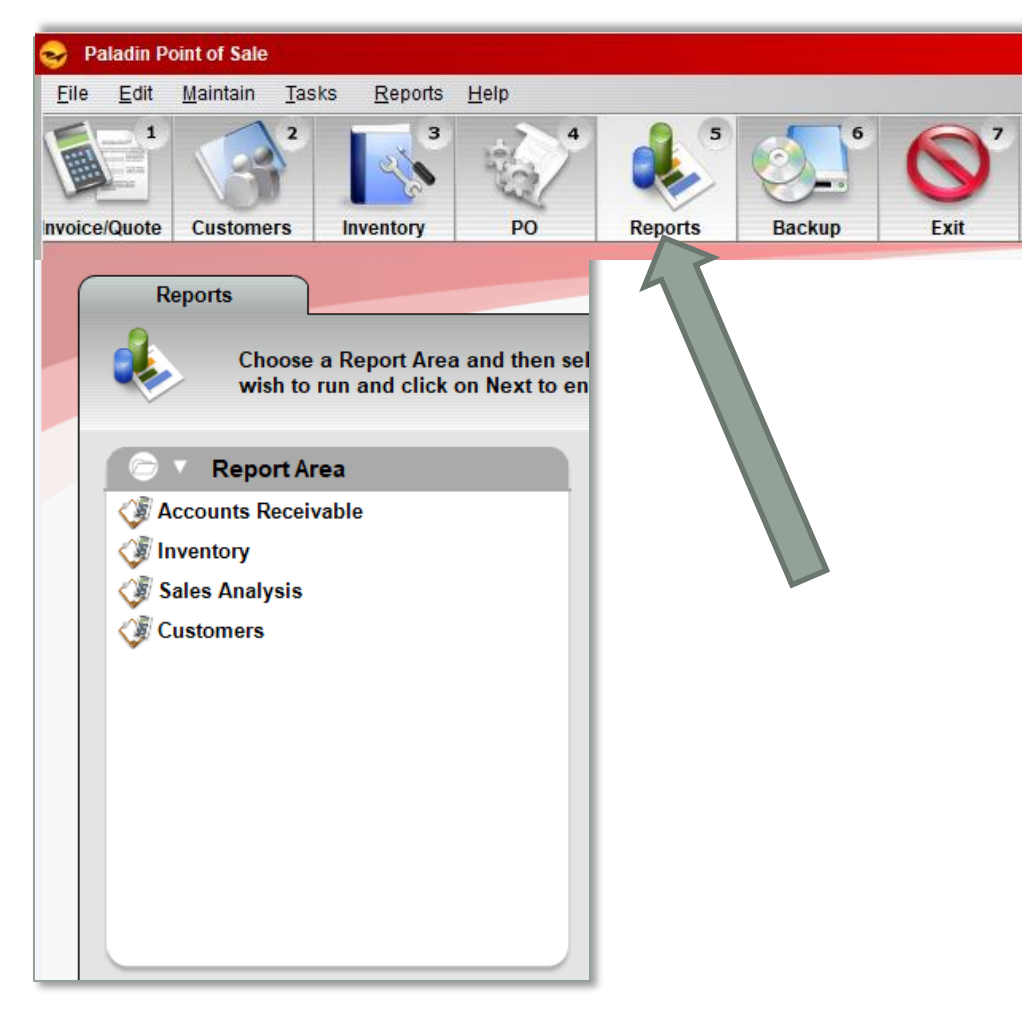

In the Reports module, select:

- Sales Analysis >
	- What I need to know
	- Daily balancing
	- Revenue
- Accounts Receivable > Accounting Reports > Accounting Summary Report
- Customers > Ranking > Customer Sales Ranking

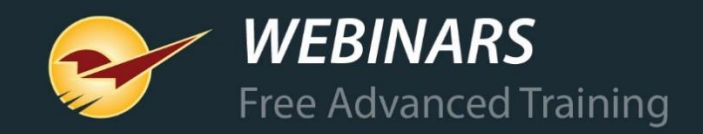

#### **What I need to know reports**

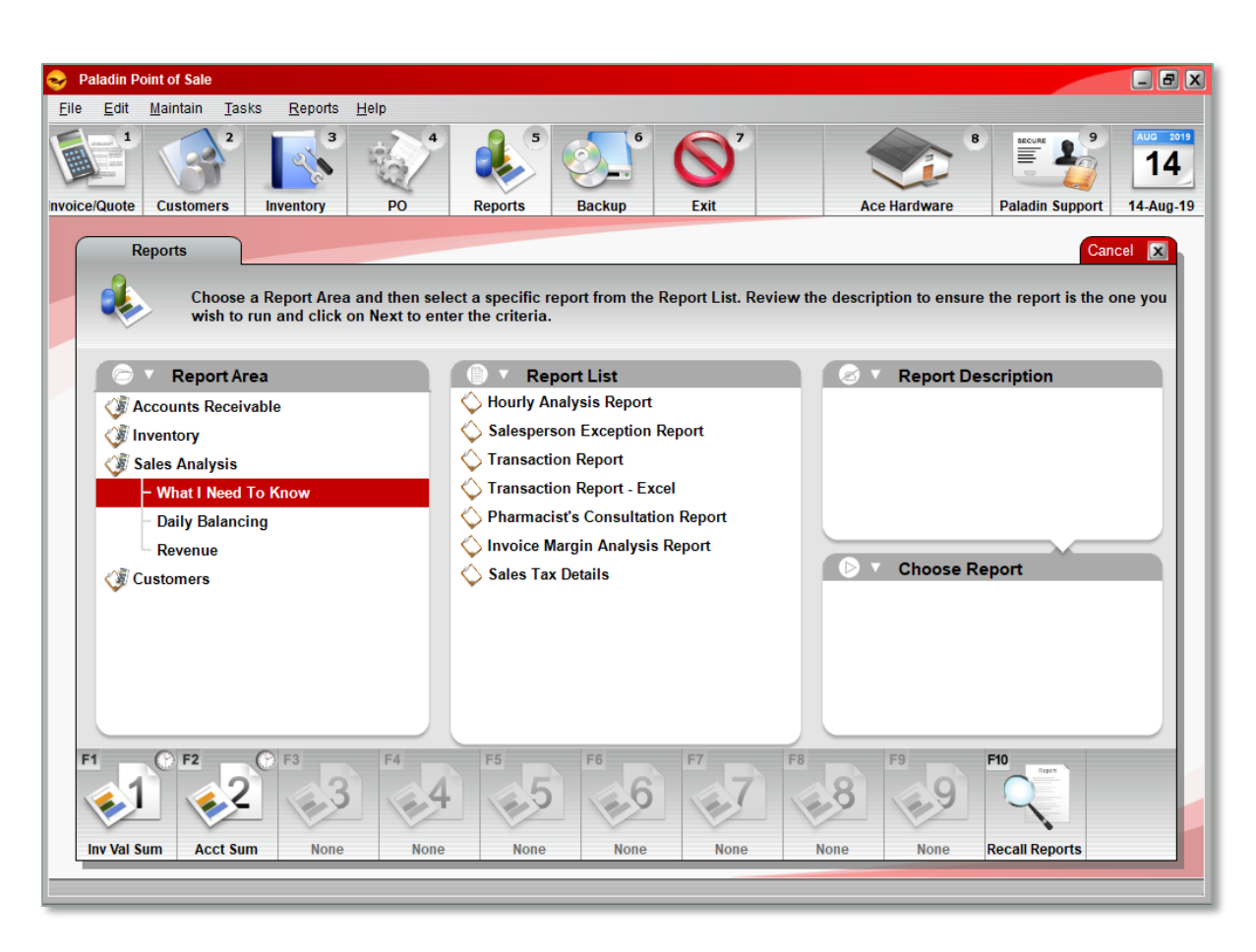

Sales Analysis > What I need to know >

- Hourly Analysis Report
- Salesperson Exception Report
- Transaction Report (PDF option)
- Transaction Report (Excel option)
- Pharmacist's Consultation Report
	- with patient and dispensing R.Ph. signatures
- Invoice Margin Analysis Report
- Sales Tax Detail Report

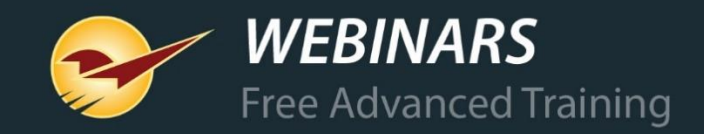

#### **Transaction Report settings**

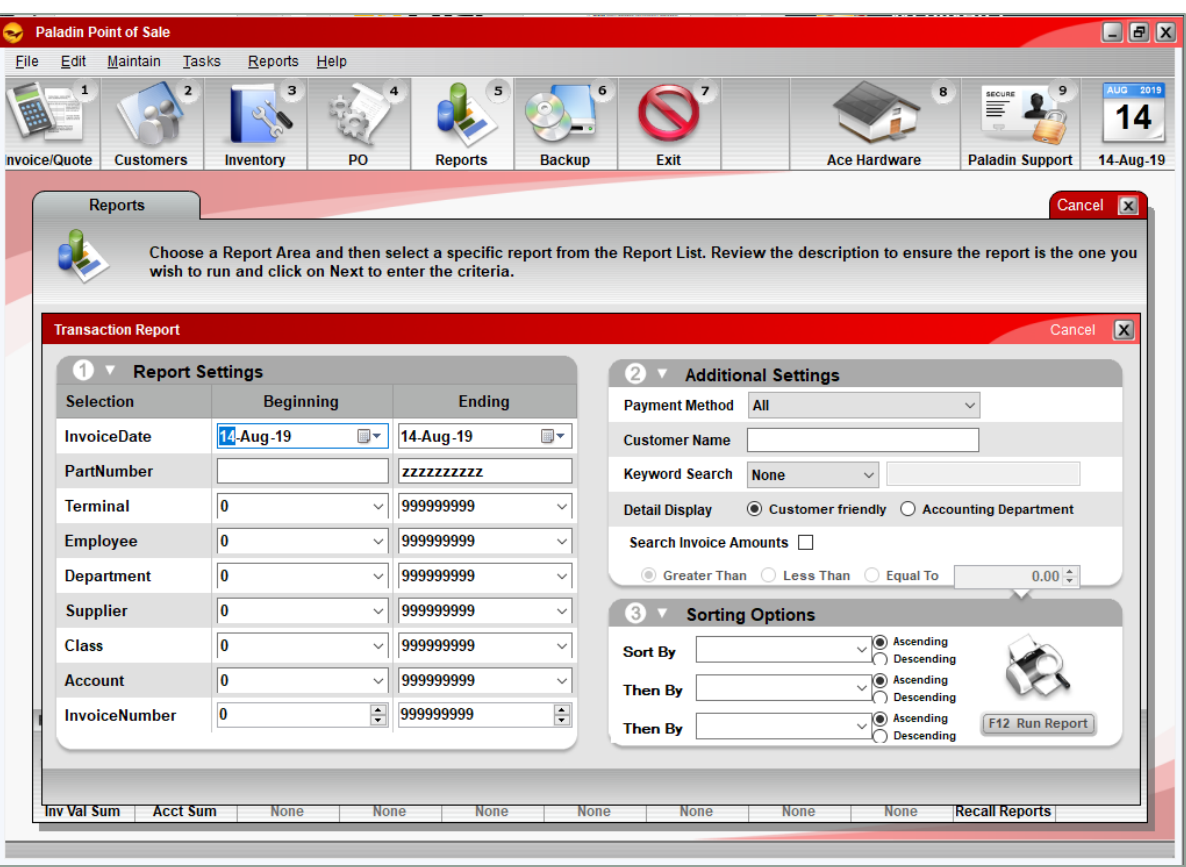

• Select by (range): Invoice Date, Part Number, Terminal, Employee, Department, Supplier, Class, Account, Invoice Number

- Payment method (29 different types)
- Customer Name (captured from payment)
- Keyword search by: Project, Customer Type, Description, Note Field, Payment Data, PO Number
- Invoice amounts & range
- Sort by: Terminal, Employee, Account, or **Date**

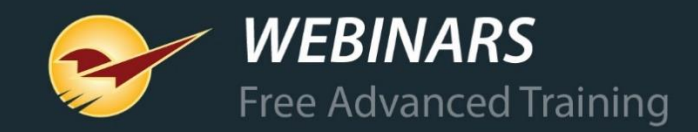

#### **Transaction Report example**

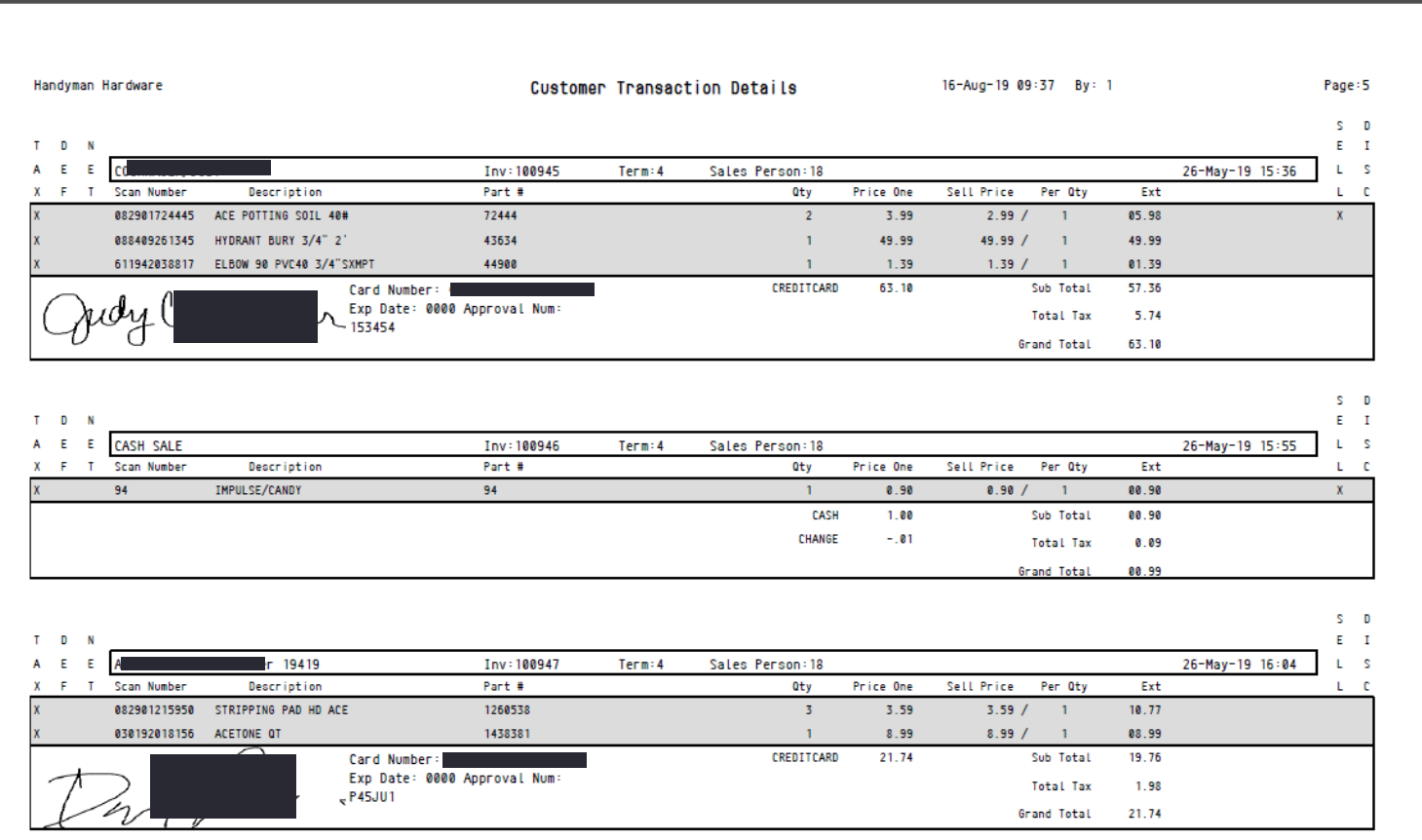

- Includes:
	- Signature
	- Customer name or "cash"
	- Product name & sku
	- Sale price
	- Price paid
	- Quantity
	- Tax amount paid

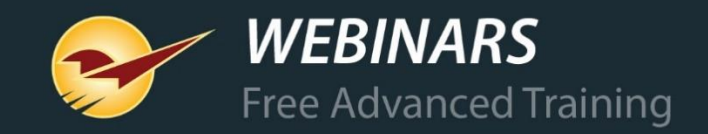

### **Daily Balancing reports**

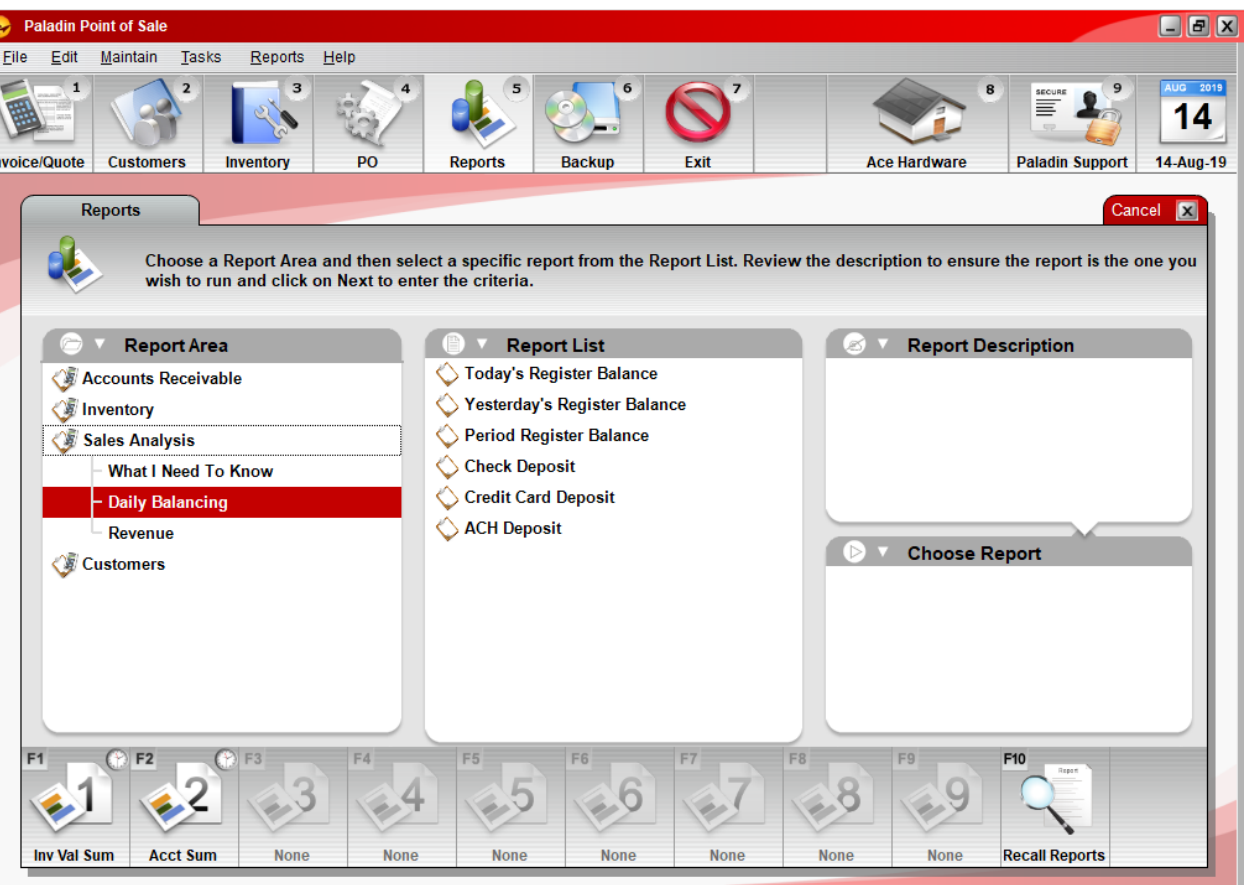

Sales Analysis > Daily Balancing >

- Today's Register Balance
- Yesterday's Register Balance
- Period Register Balance
- Check Deposit
- Credit Card Deposit
- ACH Deposit

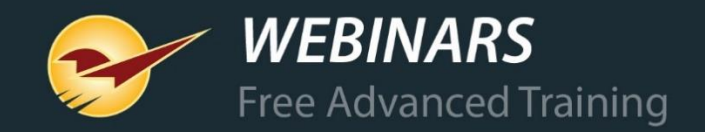

### **Daily Balancing report settings**

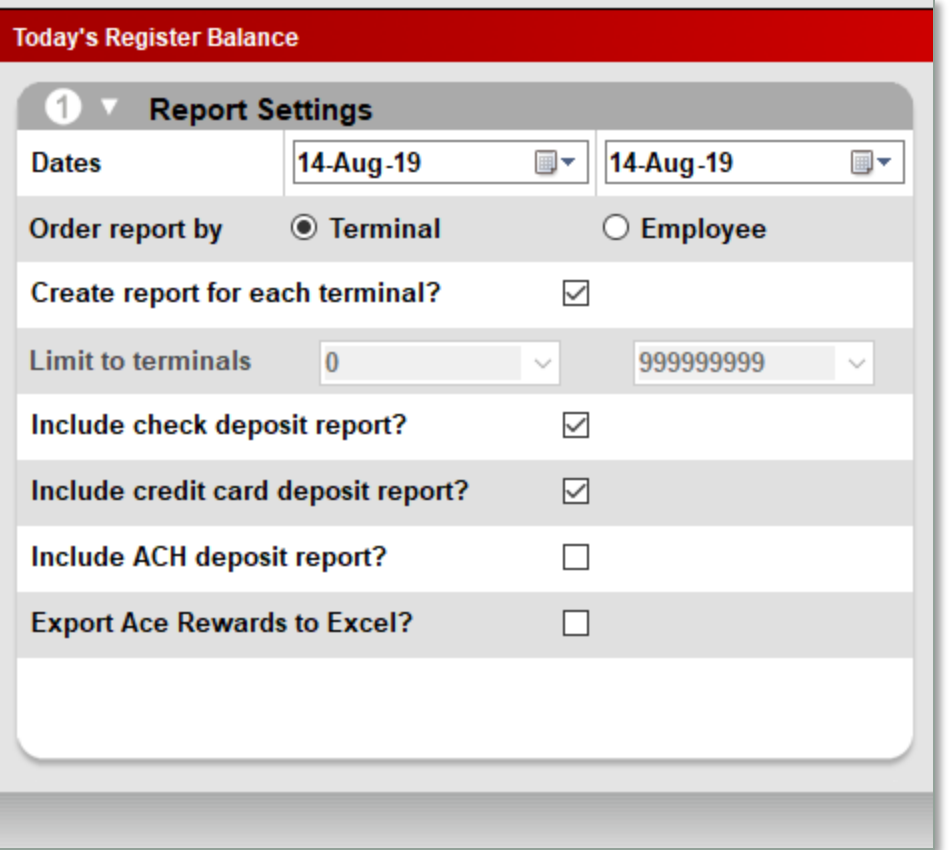

• Date range

- Terminal or Employee
- Create a report for each term. or emp.?
- Include check deposit report?
- Include ACH deposit report?
- For Ace Export Ace Rewards data to **Excel**

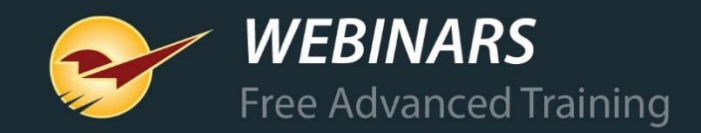

### **Daily Balancing example**

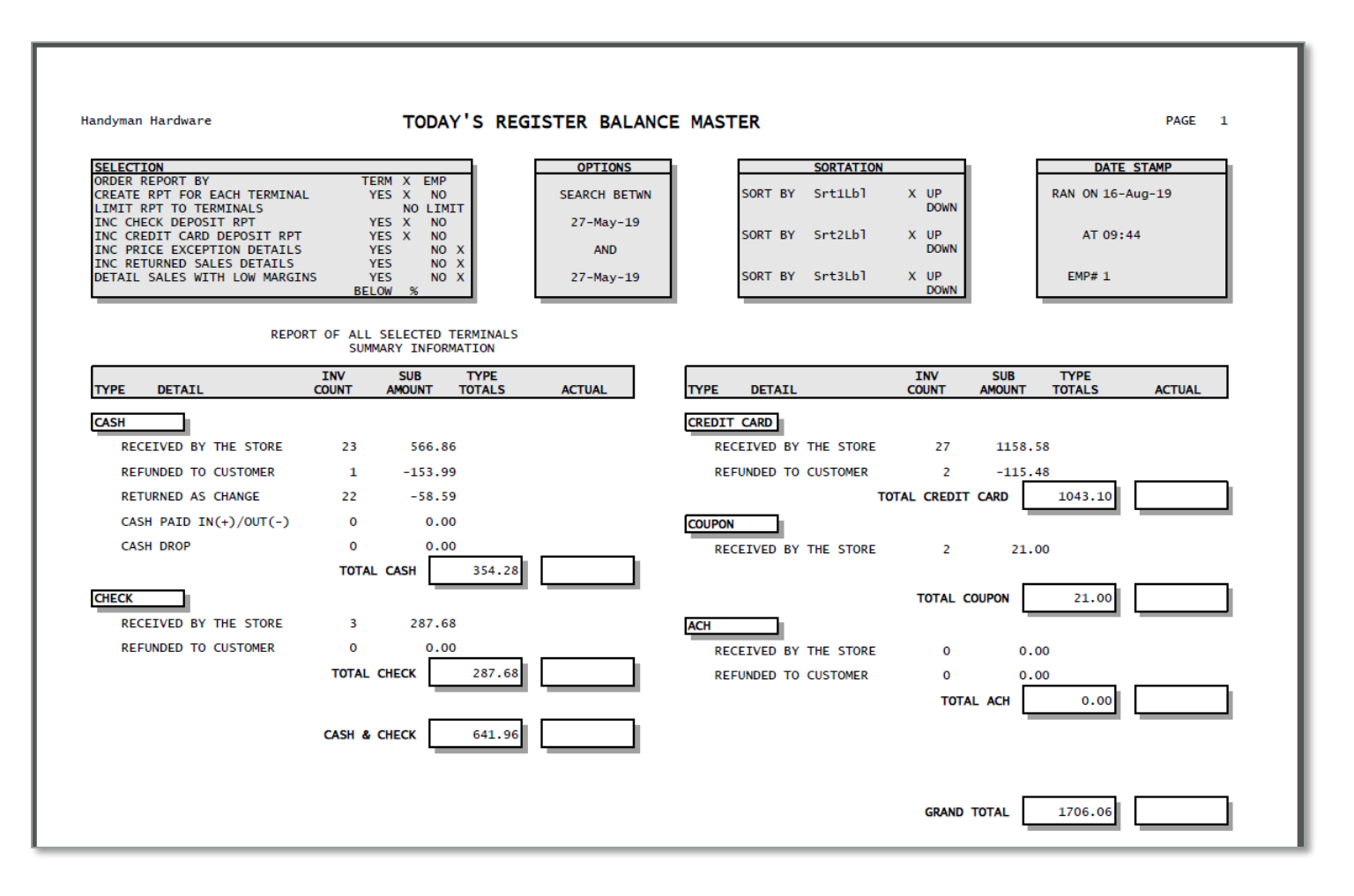

- Includes cash sales, check sales, credit card, coupons redeemed, ACH (optional).
- A breakdown of credit cards and totals may be included.
- A breakdown of checks with name, total and check number may also be included.

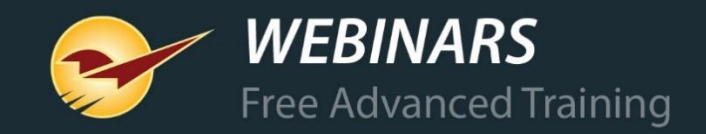

#### **Revenue reports**

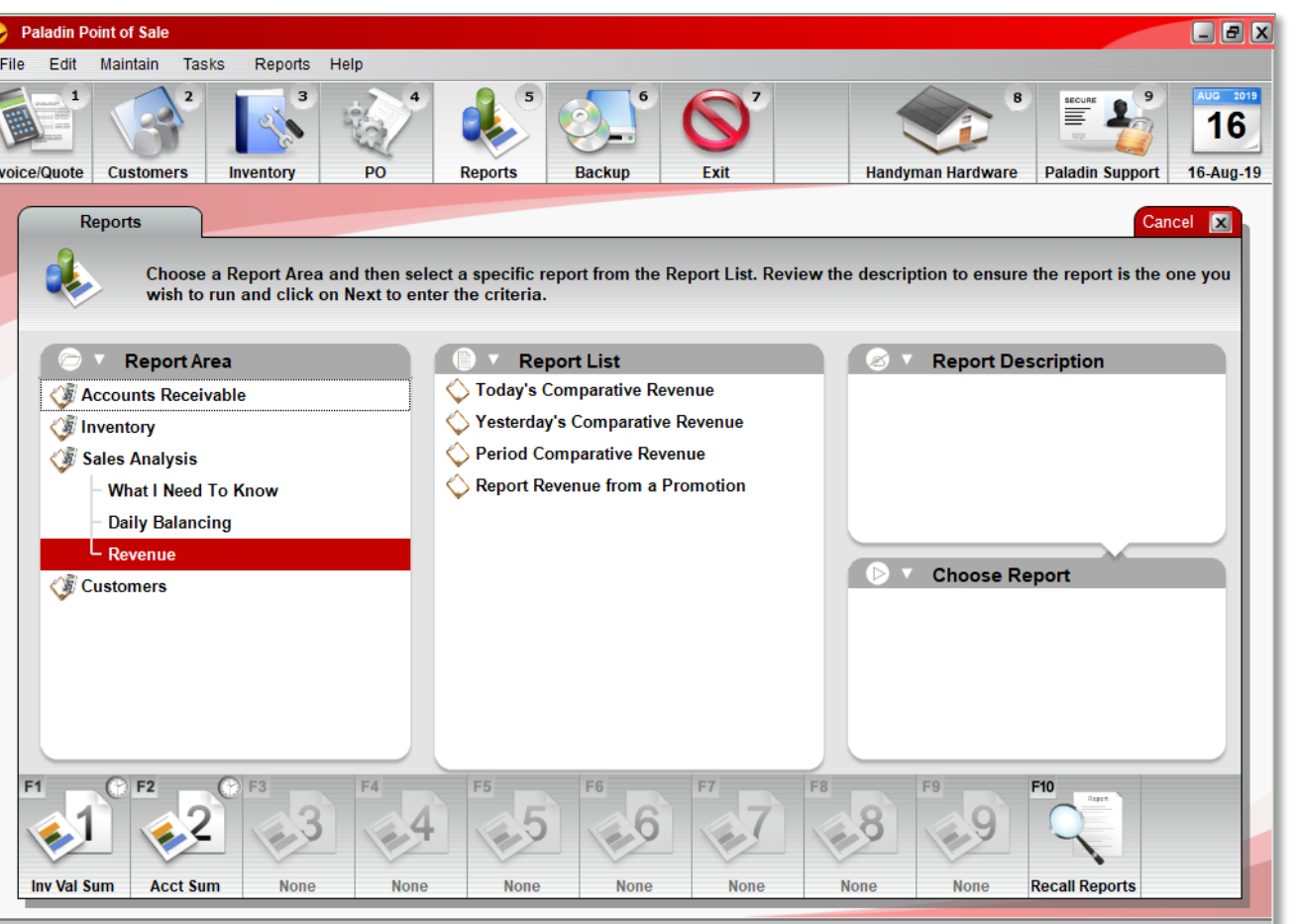

Sales Analysis > Revenue >

- Today's Comparative Revenue
- Yesterday's Comparative Revenue
- Period Comparative Revenue
- Report Revenue from a Promotion

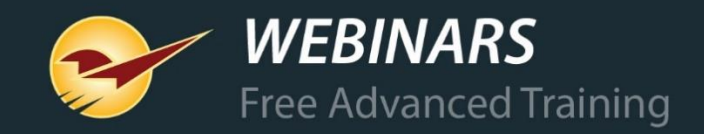

#### **Revenue report settings**

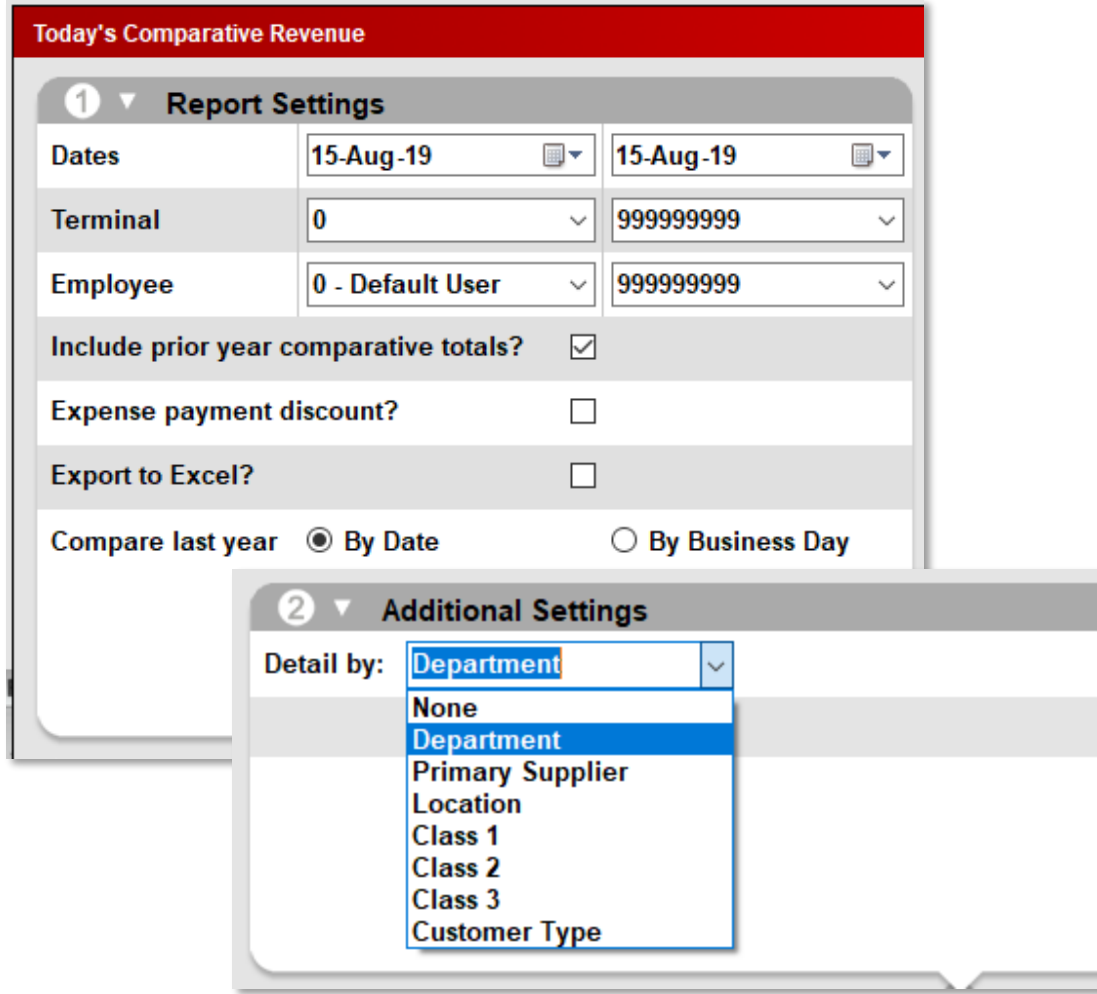

- Date range
- Terminal or Employee
- Include prior year comparative totals?
- Expense payment discount?
- Detail by: Department, Supplier, Location, Class, or Customer Type.

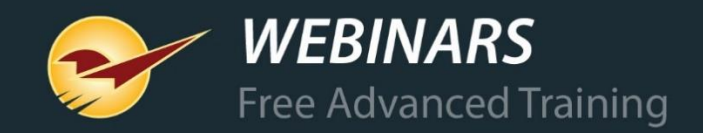

#### **Revenue report example: Detail by Customer Type**

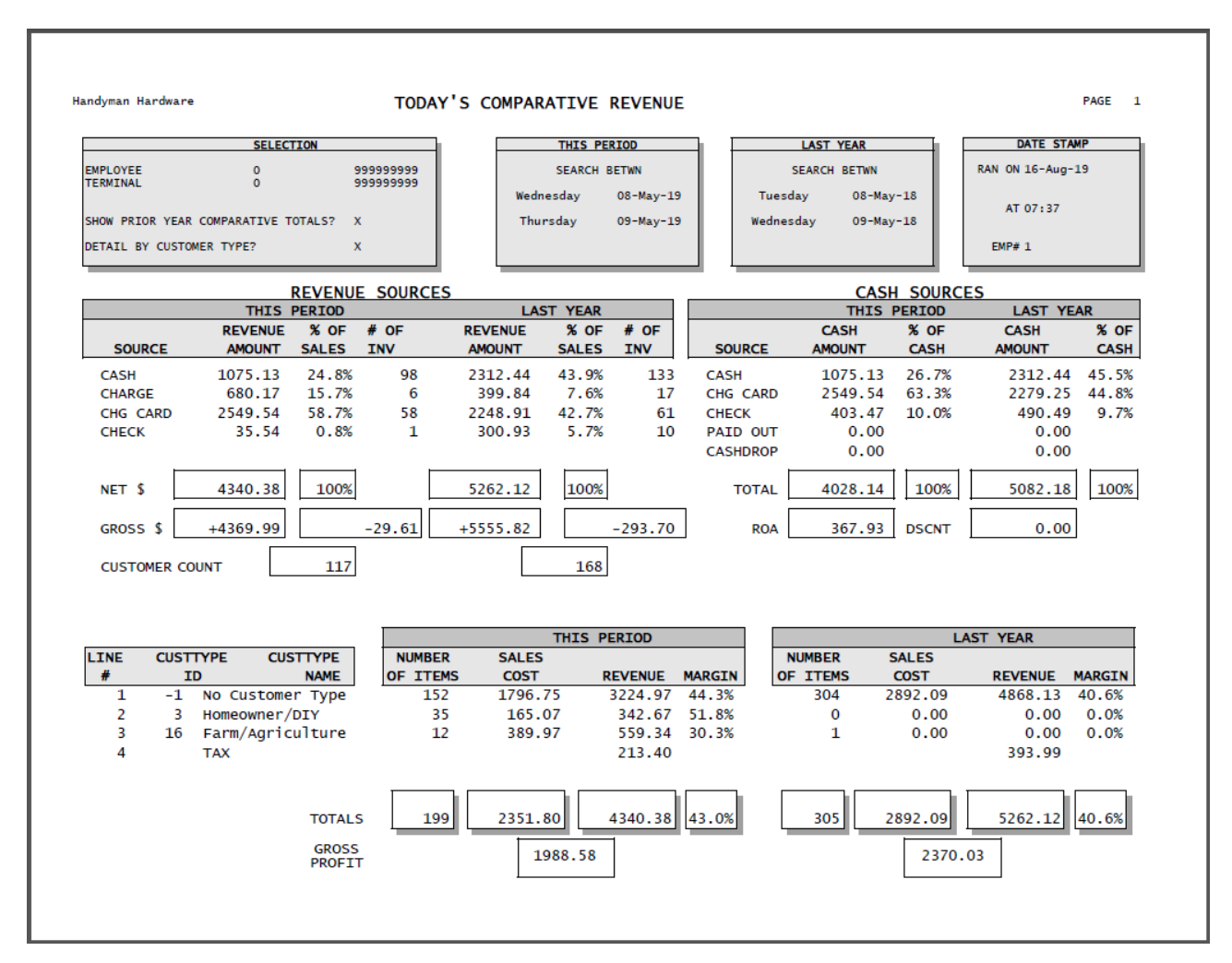

- Revenue sources
- Number of transactions
- Net & Gross
- Customer count
- Tax breakdown and tax liability on next page
- Can show revenue, customer count, profit, etc. per employee

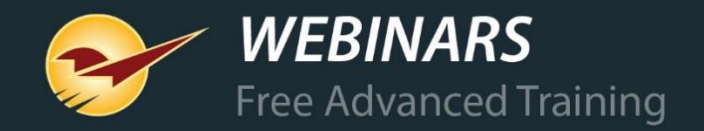

#### **Accounting Summary Report example**

Accounts Receivable > Accounting Reports > Accounting Summary Report

Includes account balance, aging balances, last amount paid, and more.

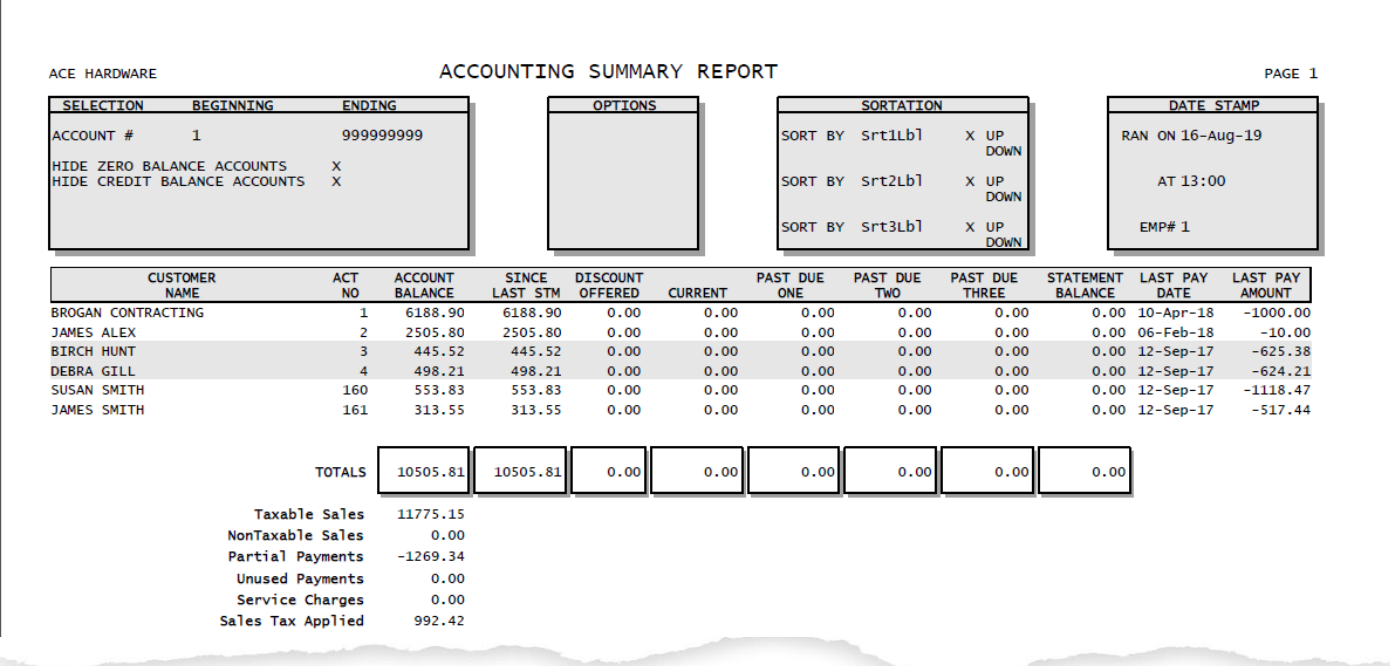

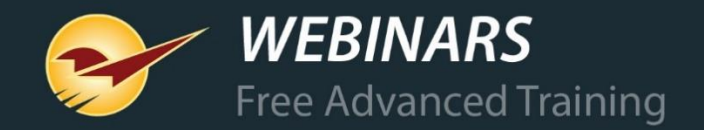

#### **Customer Sales Ranking report example**

#### Customers > Ranking > Customer Sales Ranking

Shows which customers are spending the most money in your store.

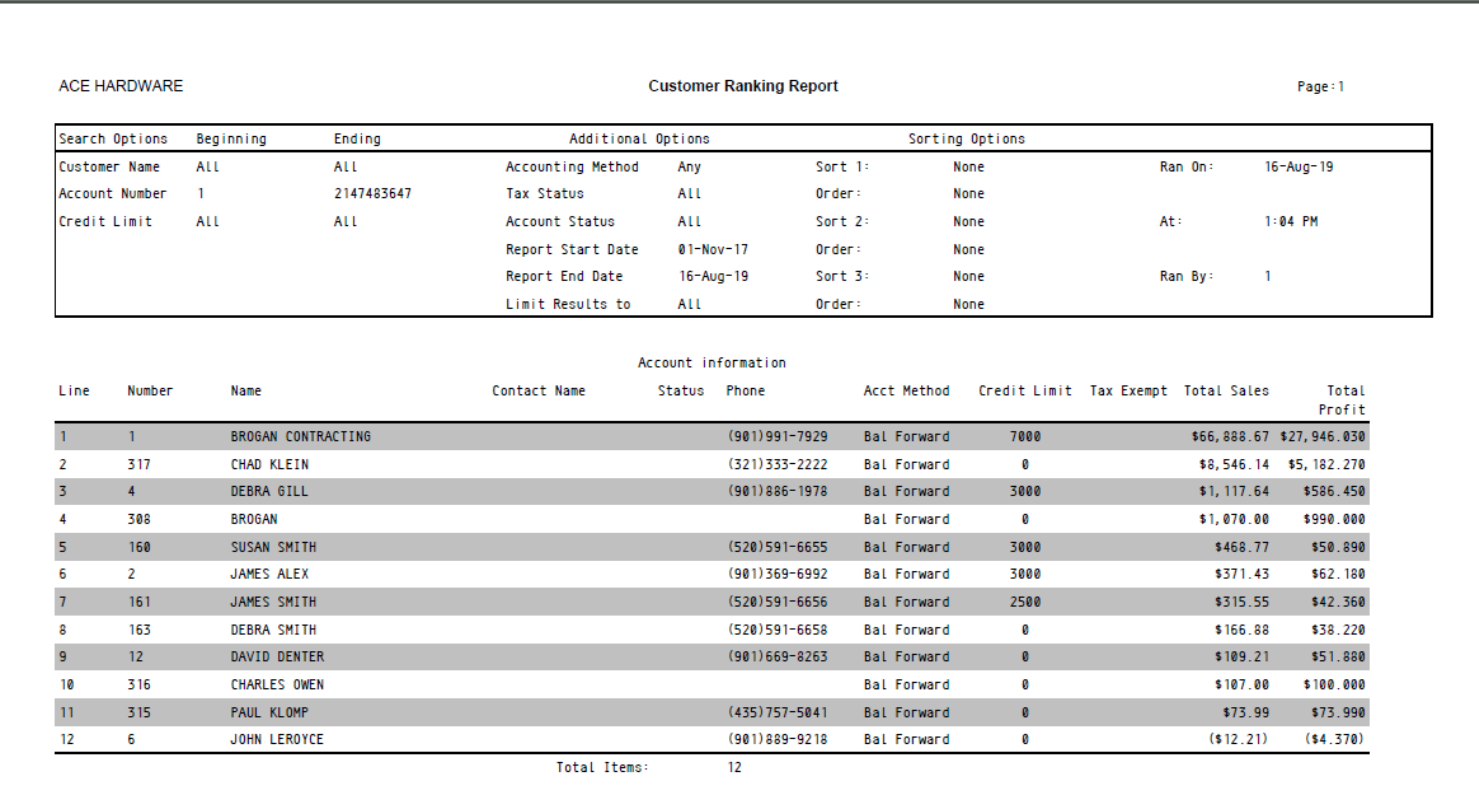

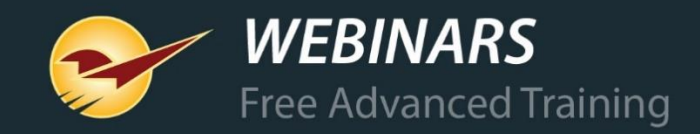

#### **Inventory reports & management**

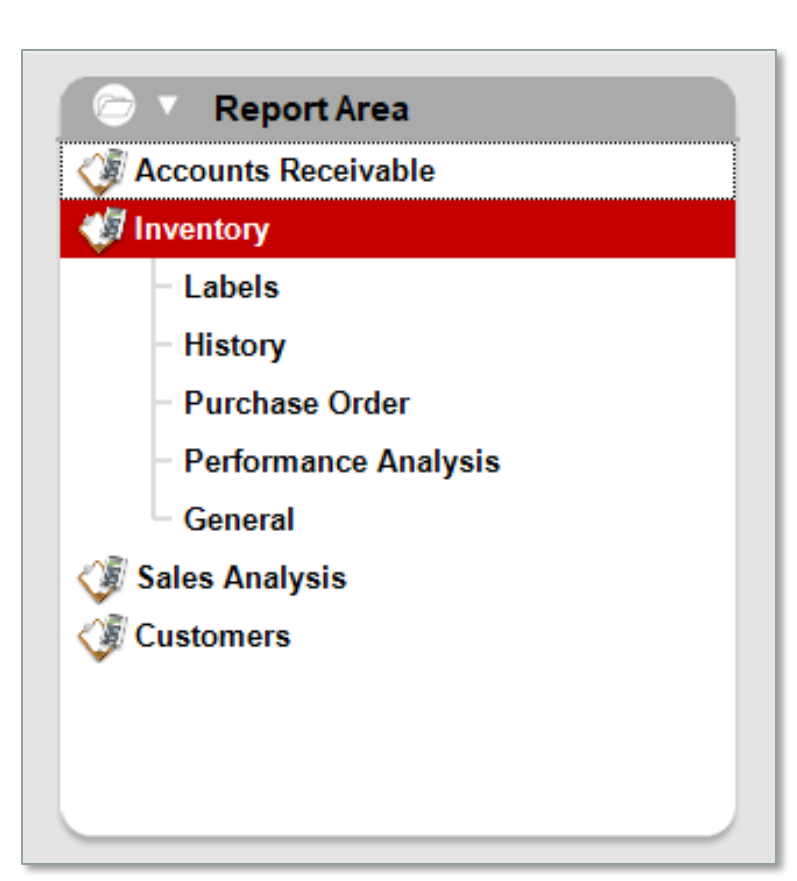

Inventory >

- History > Items Sold Report
- Purchase Order > Suggested Order Report
- General > Master Report
- General > Inventory Valuation Summary
- General > Inventory Count List

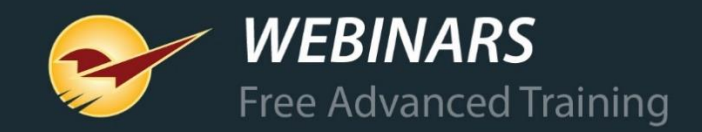

### **Items Sold Report settings**

- Specify a date range, part number, dept, supplier, class, and/or location.
- Opportunity to view and work with the data in Excel.
- Create a working purchase order from the data (straight reorder, no calculations).

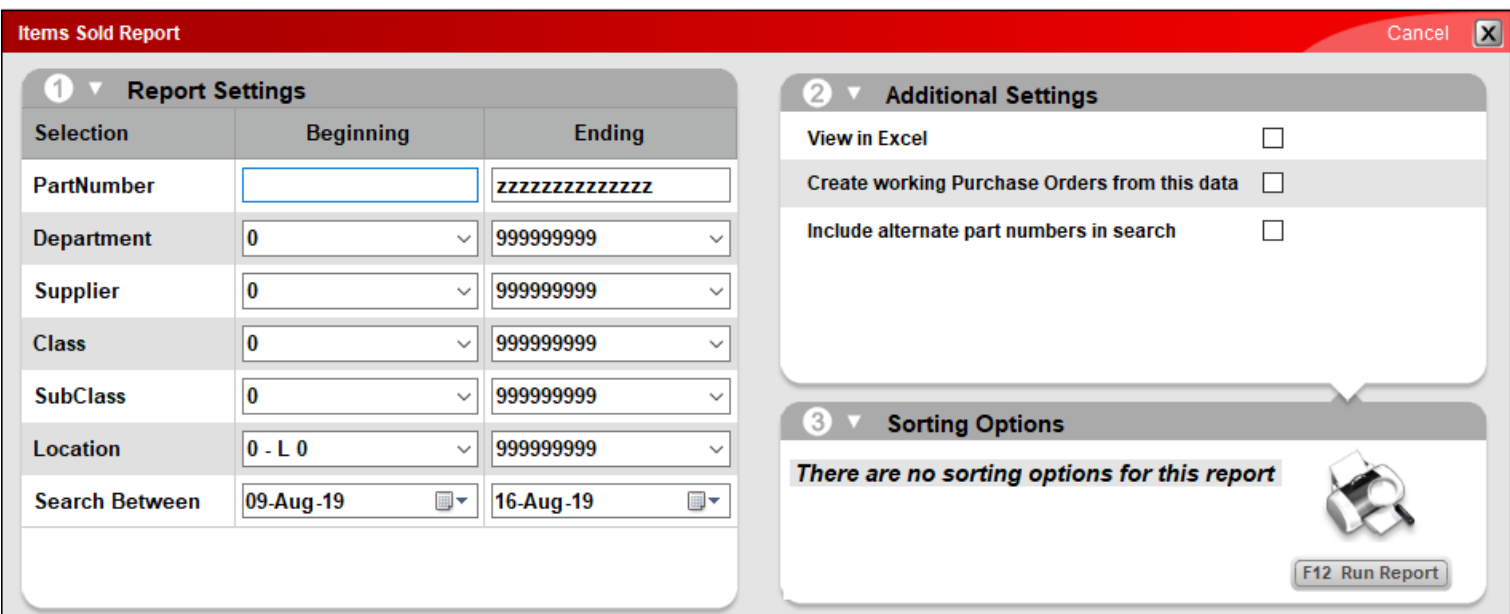

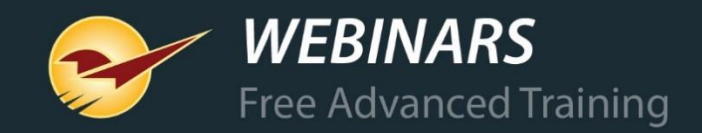

#### **Items Sold Report example**

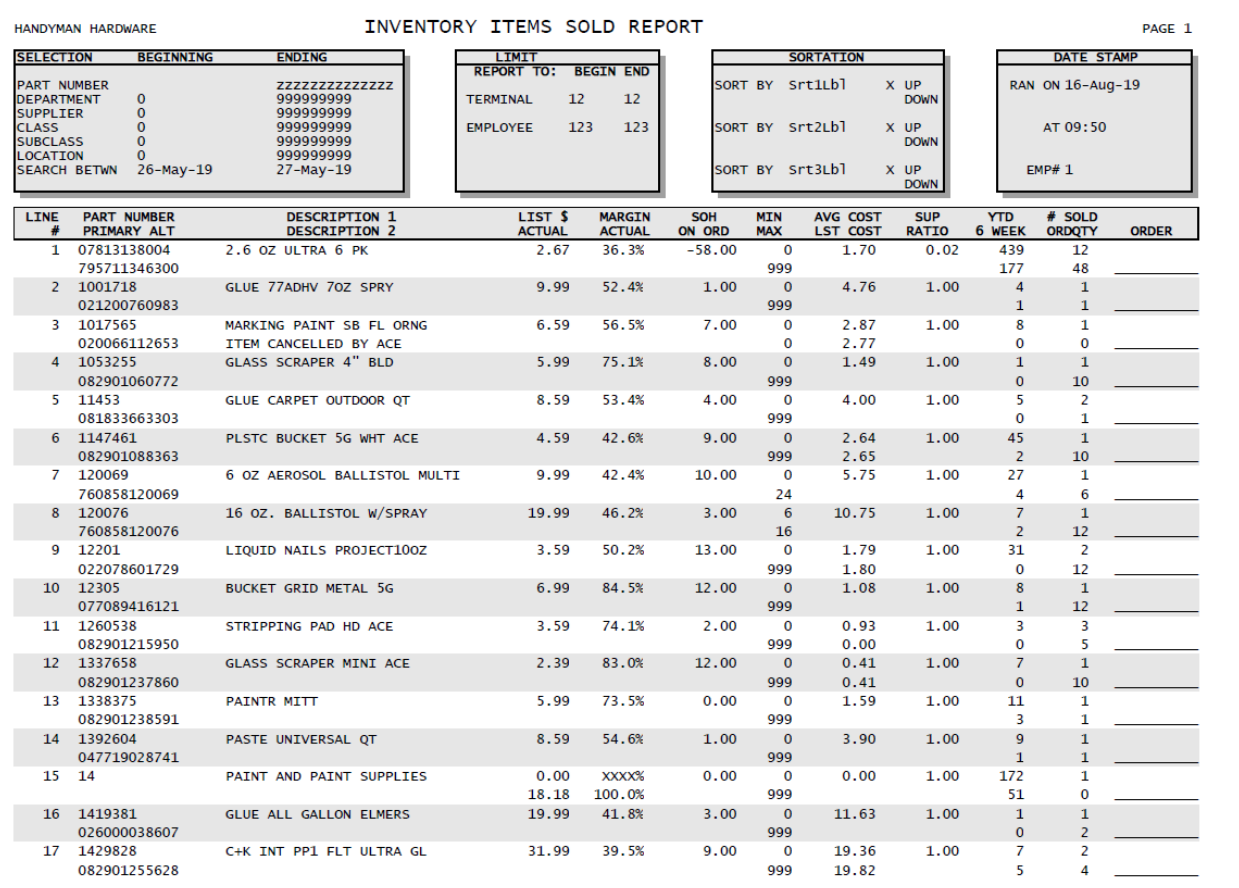

- Displays items' sold quantity, YTD sales (last 365 days), past 6 weeks of sales, minimum order quantity, stock on hand amount, on order quantity, last & average cost, list price and sale price, and more.
- A purchase order can be created from this report.
- You can export this report to Excel.

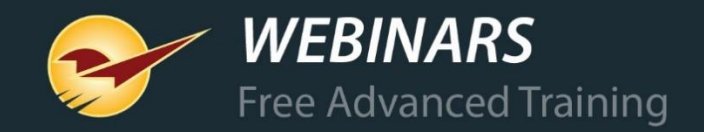

### **Suggested Order Report**

- Calculates required order amounts based on historical sales and patterns.
- Reduces product outs and overstock.
- Creates a purchase order based on your desired selection criteria.
- Presents the greatest return on investment (ROI).
- Depend on this report solely for ordering or use it to validate your manual orders.

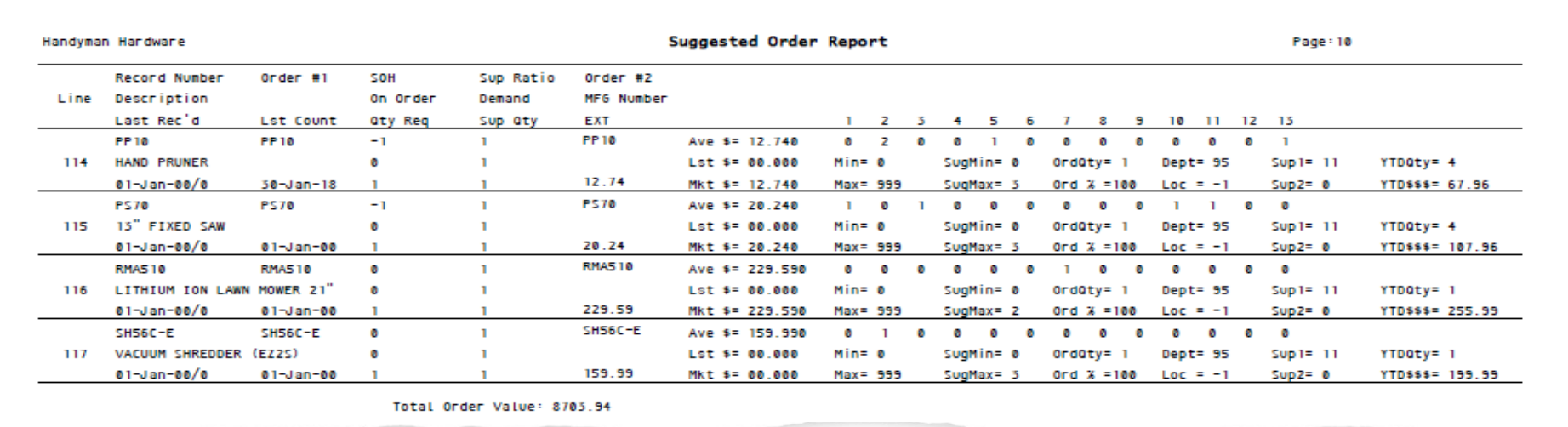

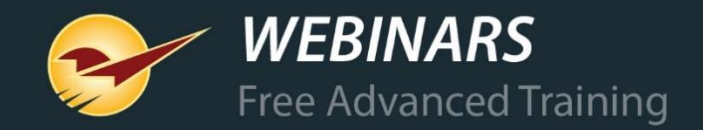

#### **Master Report settings**

- Export inventory data to Excel or show in PDF.
- Show sales history by sales or quantity.

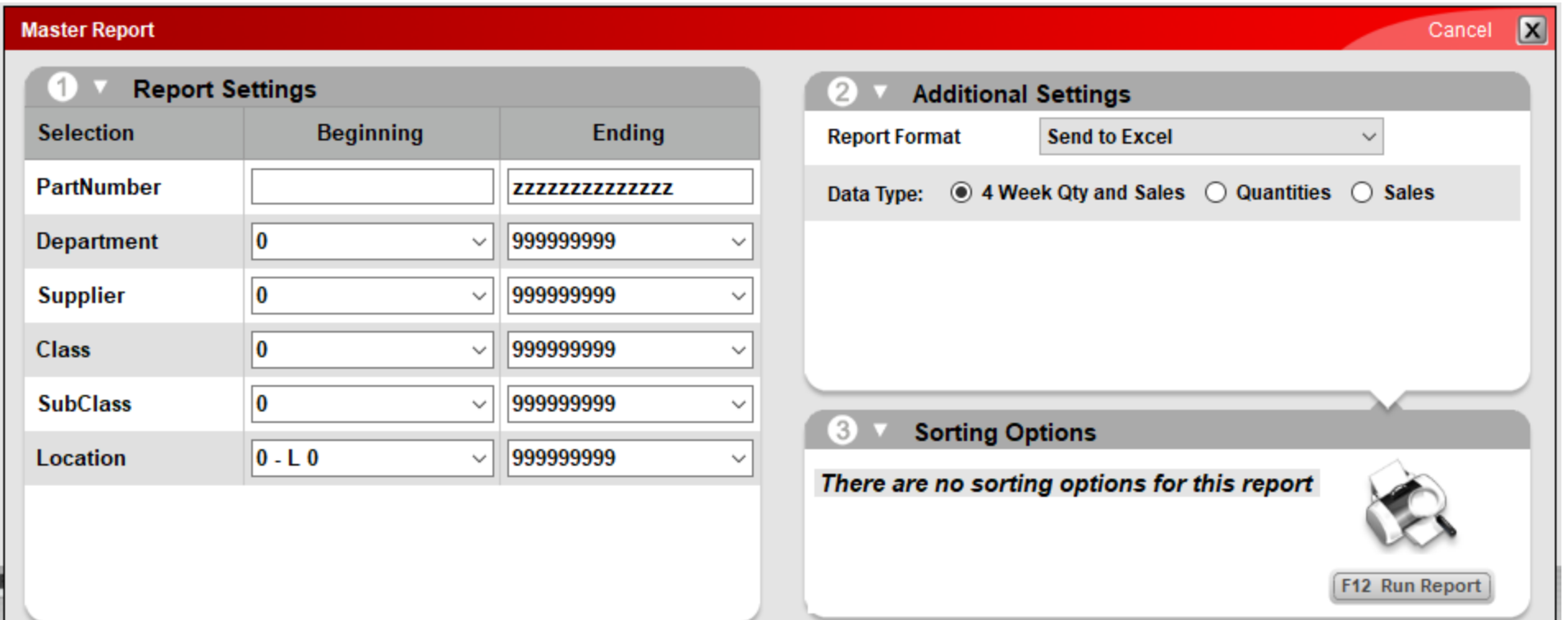

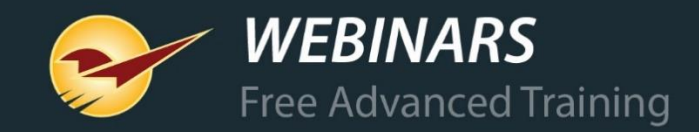

#### **Master Report example**

#### Excel version PDF version

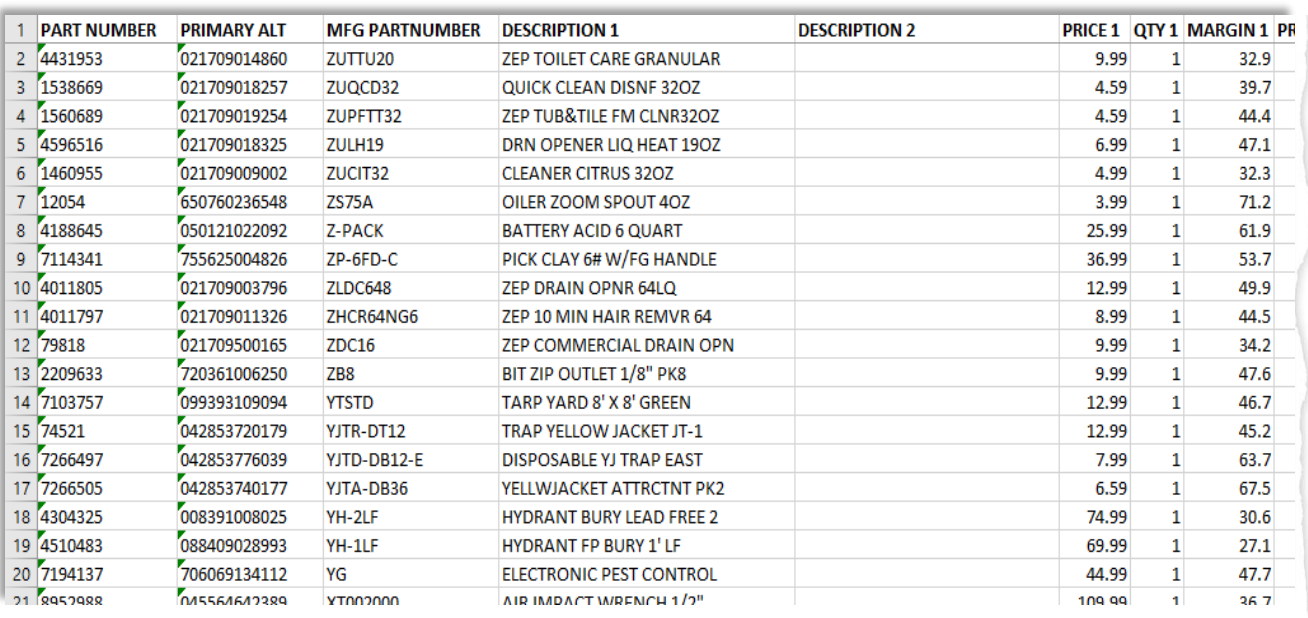

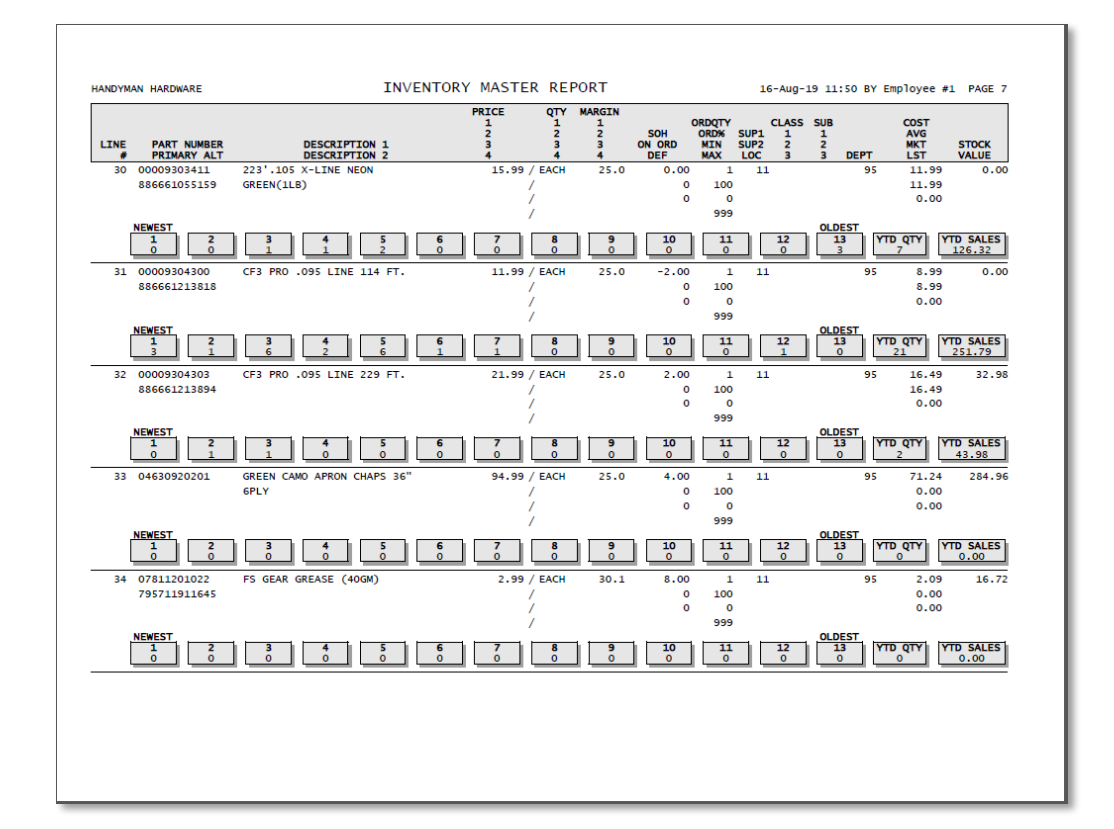

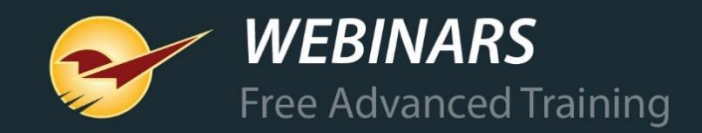

**TOTALS** 

#### **Inventory Valuation Summary report**

 $41%$ 

 $62%$ 

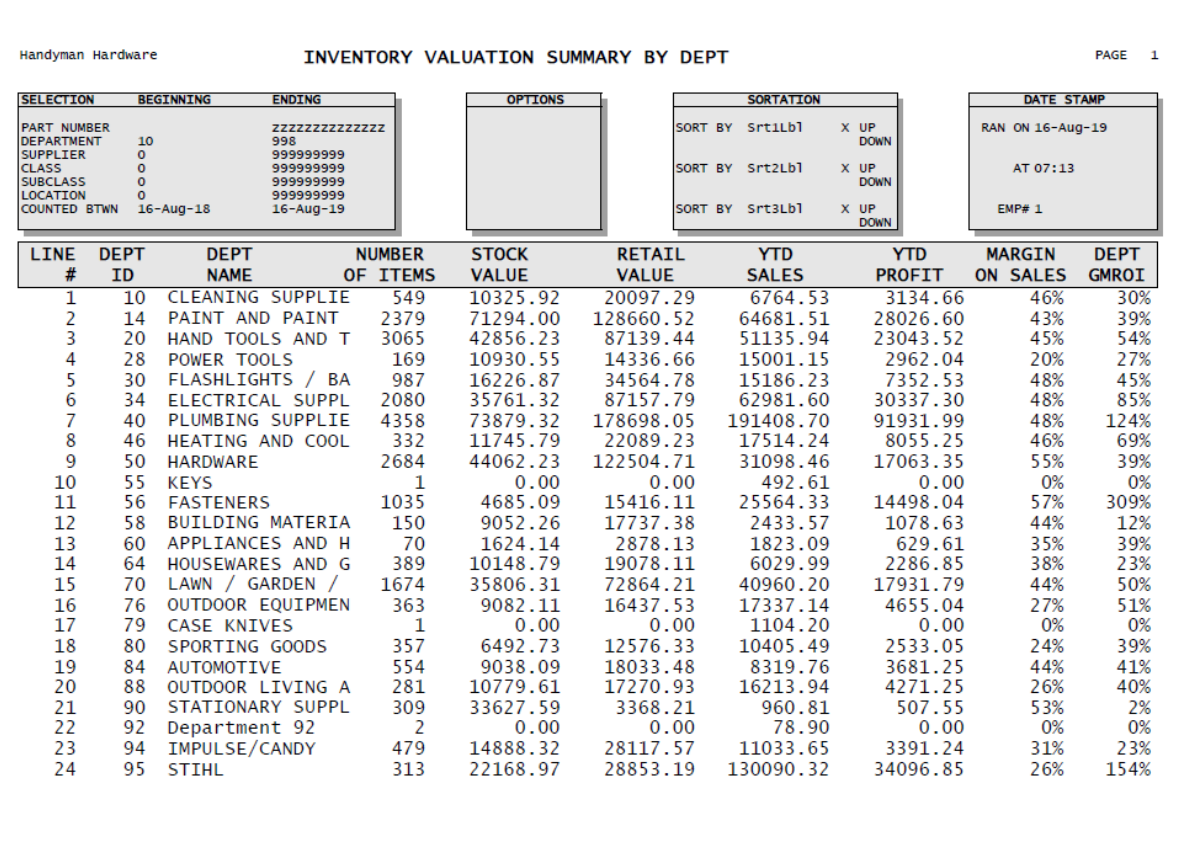

22581 484476.23 947879.65 728620.36 301468.40

- Sorts items by department number
- Includes:
	- Department name
	- Number of unique items in the department
	- Stock value
	- Retail value
	- YTD sales (last 365 days)
	- YTD profit (last 365 days)
	- Margin
	- GMROI (Gross margin return on investment)

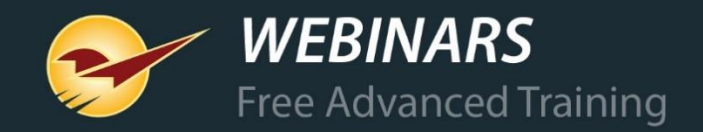

#### **Inventory Count List report example**

• Many uses: Check margins, stock on hand, YTD sales, cycle counting, and more • One of our Paladin consultants' go-to reports for assessing inventory health

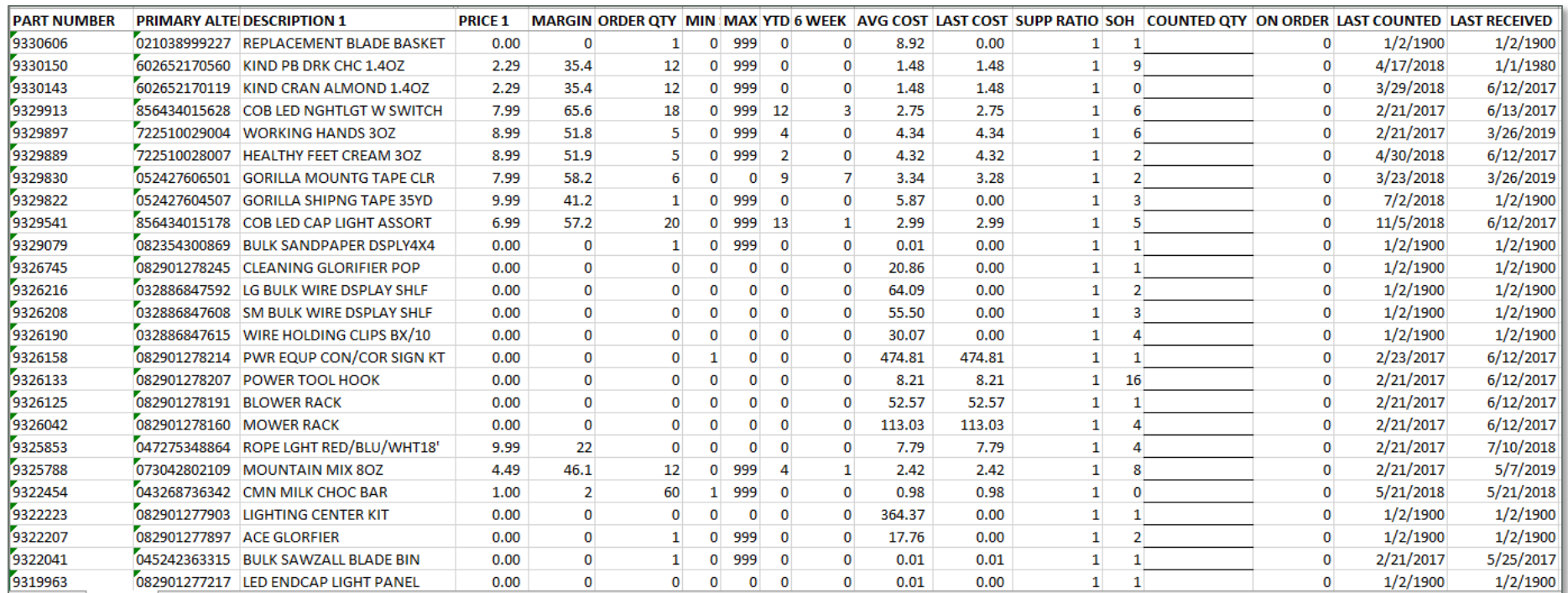

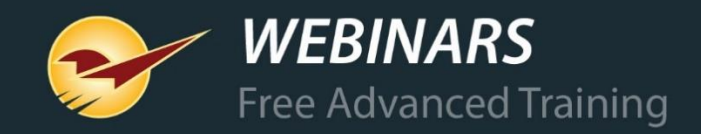

#### **Advanced Lookup reports**

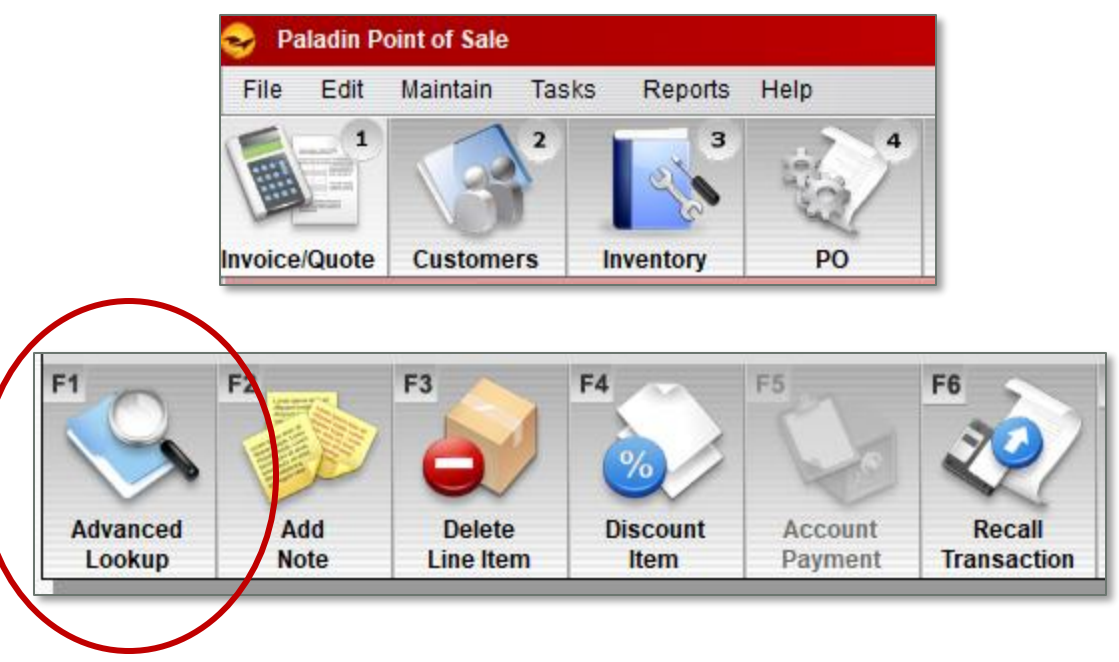

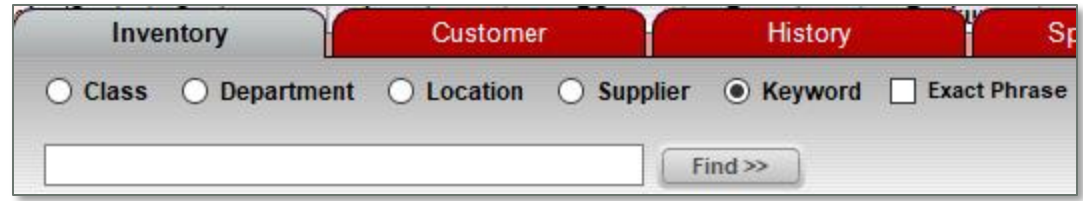

- Available in Paladin modules:
	- Invoice/Quote
	- Customers
	- Inventory
	- PO (Purchase Orders)
- Use to lookup:
	- Inventory
	- Customers
	- Invoice history
	- And more

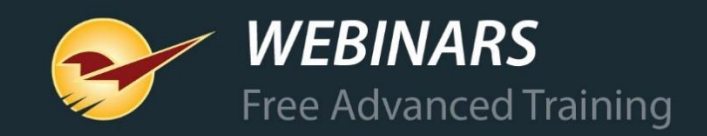

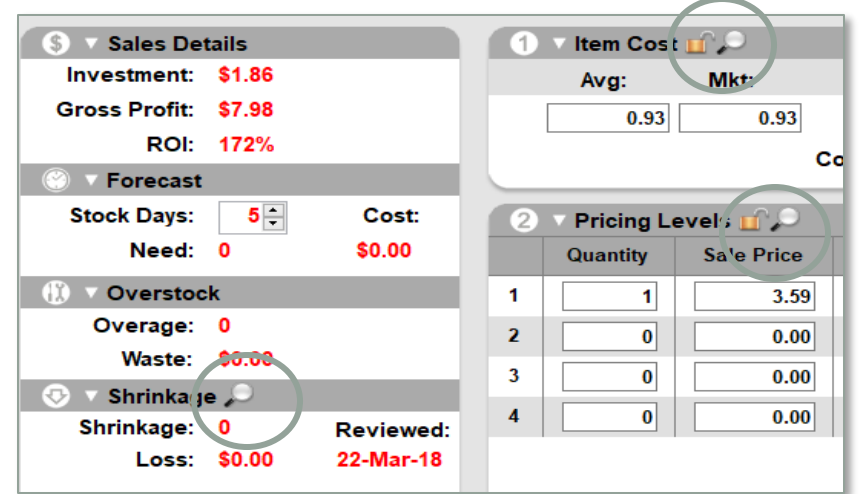

## **Magnifying glass reports**

- All magnifying glass reports show more data.
- Most reports can be exported to Excel.
- Some reports can be modified and/or sorted.

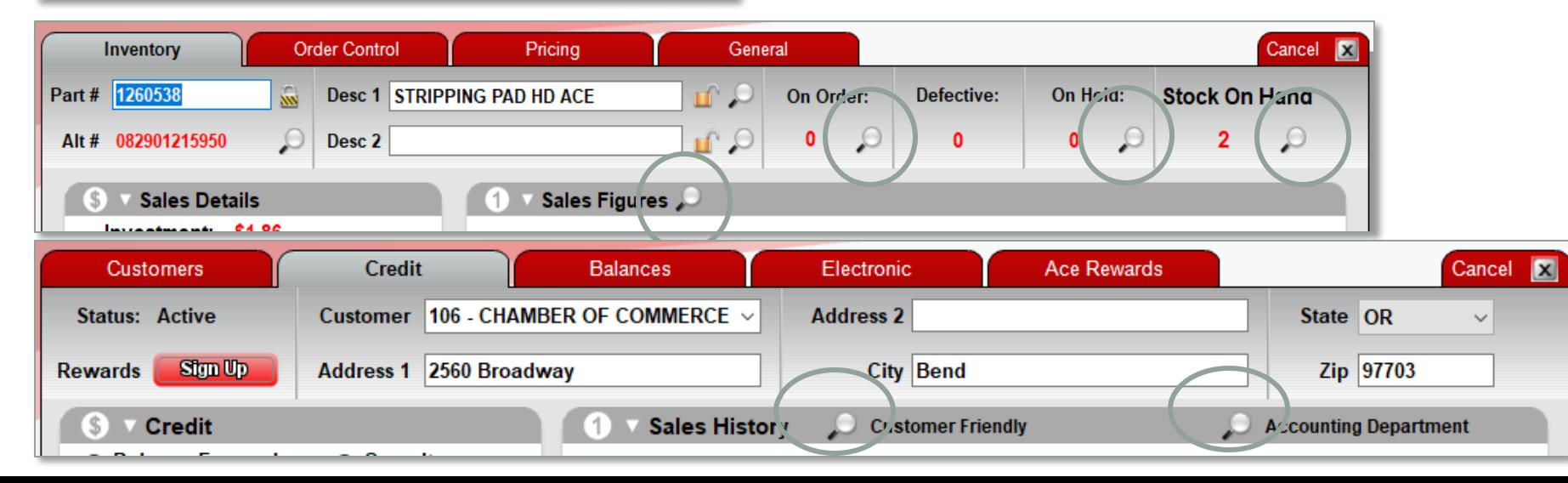

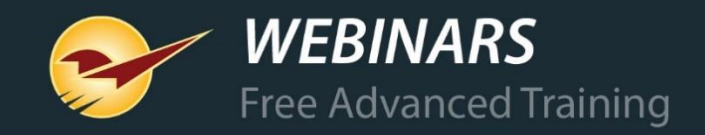

## **What's ODBC and why should I care?**

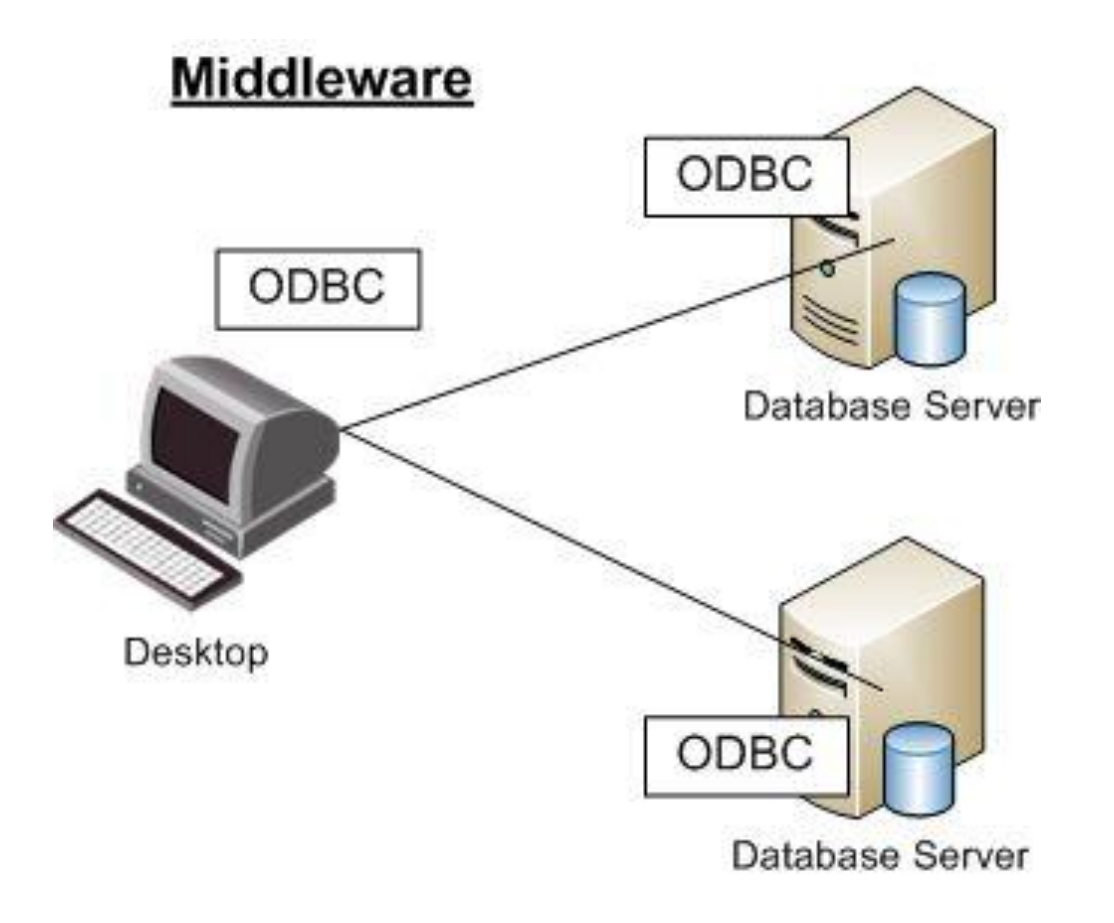

- ODBC allows access to most tables and fields in the Paladin database.
- Microsoft Excel & Microsoft Access are both ODBC compliant applications.
- Wizard-based reporting in Excel and Access make it a lot easier for the non-tech person.
- ODBC can mine your data and turn your data into actionable information.
- DIY Do it yourself or hire a programmer.

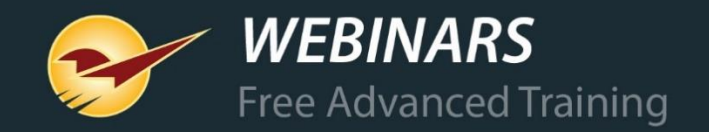

#### Learn more

To learn more about this topic, see the following resources in our **Help Portal**:

- **[About reports](https://portal.paladinpos.com/knowledge-base/about-creating-reports-in-paladin-point-of-sale-2/)**
- **[How to set up a Scheduled Reports Start Time](https://portal.paladinpos.com/knowledge-base/how-to-set-up-a-scheduled-reports-start-time-2/)**
- **[How to create the All Items Report](https://portal.paladinpos.com/knowledge-base/how-to-create-the-inventory-order-report/)**
- **[How to create the Accounting Summary Report](https://portal.paladinpos.com/knowledge-base/how-to-create-the-accounting-summary-report/)**
- **[About the Items Sold Report](https://portal.paladinpos.com/knowledge-base/items-sold-report-creates-po-2/)**
- **[How to open the SOH History viewer](https://portal.paladinpos.com/knowledge-base/how-to-open-the-soh-history-viewer/)**
- **[How to view customer invoices by project in the Transactions Report](https://portal.paladinpos.com/knowledge-base/how-to-view-customer-invoices-by-project-in-the-transactions-report/)**
- **[About Suggested Order Reports](https://portal.paladinpos.com/knowledge-base/about-suggested-order-reports-2/)**
- **[How to create the Itemized Tax Exempt Transaction Report](https://portal.paladinpos.com/knowledge-base/how-to-create-an-itemized-tax-exempt-transaction-report-2/)**

**Webinars:**

- **[Custom reports using Excel & ODBC](https://portal.paladinpos.com/training-videos/video-webinar/custom-reports-using-excel-odbc/)**
- **[Custom reports using Microsoft Access](https://portal.paladinpos.com/training-videos/video-webinar/custom-reports-using-microsoft-access/)**

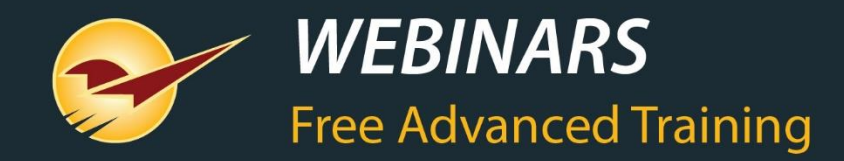

#### Recording available at: [portal.paladinpos.com/webinars](https://portal.paladinpos.com/webinars/)

Check out our [Spring 2019 Release Guide](https://portal.paladinpos.com/release-notes/new-features/spring-2019-release-guide/)  on the Help Portal